# Wizards Display Incorrectly

Last Modified on 01/16/2018 7:19 am EST

#### Description

When you open a Cora SeQuence wizard, the layout is corrupt, for example, labels overlap the configuration tab, or text areas are not usable.

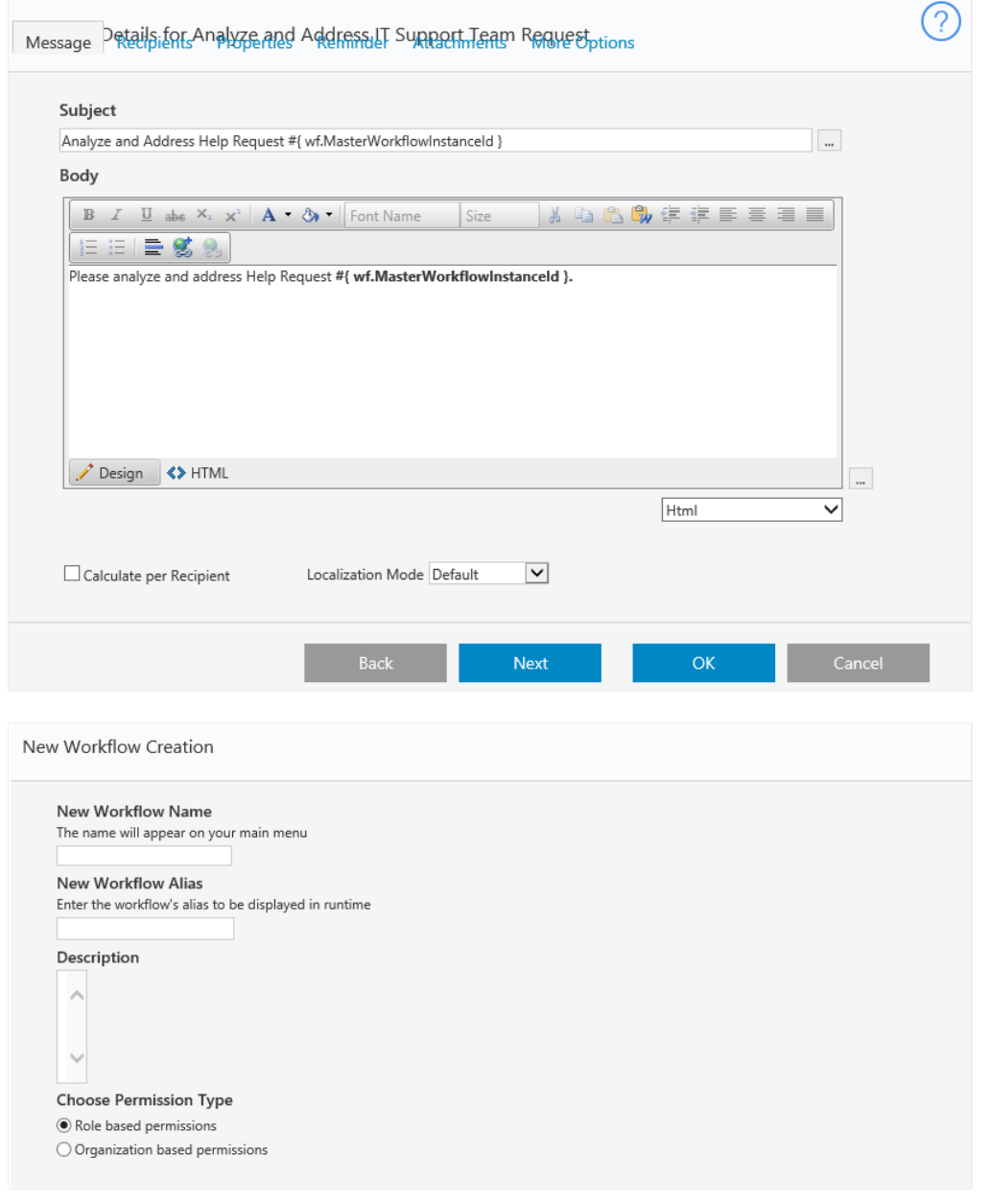

#### Cause

You upgraded to Cora SeQuence 8.3, but the client-side browser still has layout files for the previous product version stored in its cache.

### Affected Versions

8.3

## Solution

- From the wizard page, clear the browser cache by pressing**CTRL + F5**.
- Clear the Internet Explorer's entire cache by selecting **Tools** > **Delete browsing history** > **Temporary internet files and Website files**.